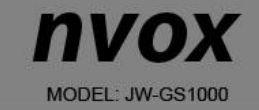

# **INSTRUKCJA OBSŁUGI**

SAMOCHODOWA KAMERA REJESTRATOR TRASY DVR FULL HD

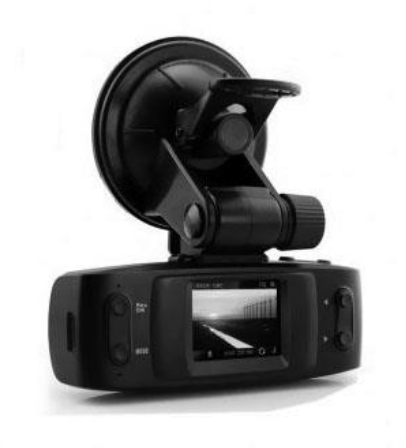

**SISVEL RoHS LSCD (E)** 

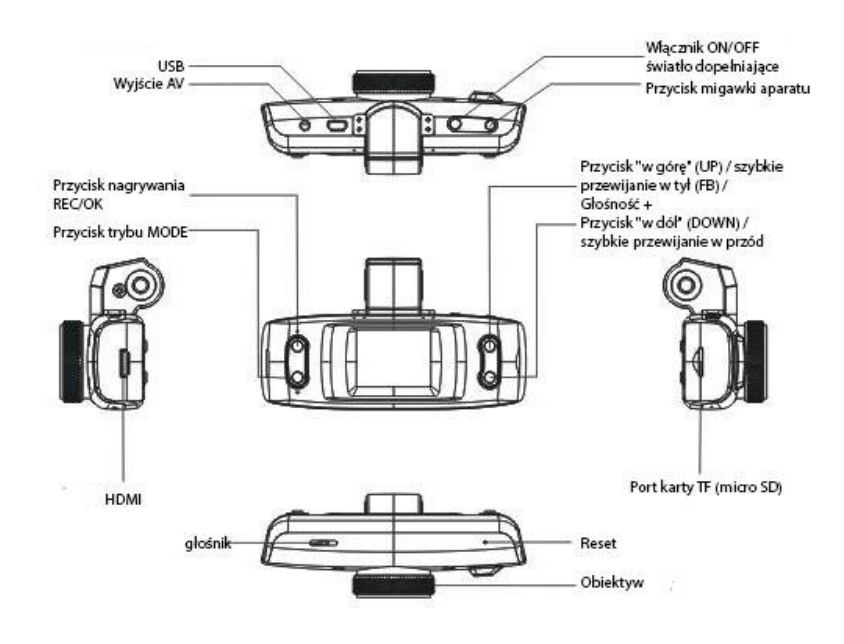

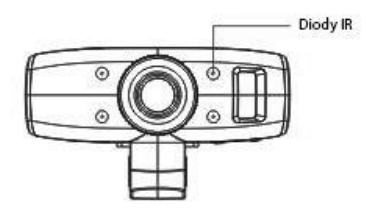

#### **Instalacja**

Poziom energii w baterii wskazują następujące ikonki:

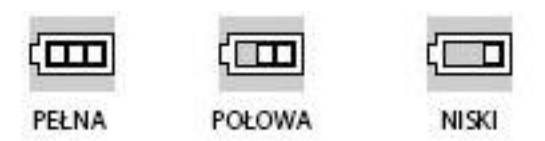

## **Ładowanie baterii**

1. Aby podładować baterię należy podłączyć ładowarkę samochodową 12V bezpośrednio do kamery. Proces ładowania ma miejsce nawet wtedy, gdy kamera jest wyłączona. 2. Aby podładować baterię za pośrednictwem USB, należy jeden koniec przewodu USB podłączyć do komputera, a drugi do kamery. Proces ładowania ma miejsce nawet wtedy, gdy kamera jest wyłączona.

#### **Instalacja i wyjmowanie karty SD**

1. Wsuń kartę TF (micro SD) do portu kart we wskazanym kierunku aż do jej zablokowania. 2. Aby wyjąć kartę z portu, wciśnij ją delikatnie, aż zostanie odblokowana, a następnie wyciagnii ją.

#### **Uwaga:**

1. Podczas wsuwania należy zwracać uwagę na odpowiednie ustawienie karty; w przypadku próby wkładania nieodpowiedniego jej końca lub nieprawidłowego ustawienia, może dojść do uszkodzenia samej karty i/lub całego urządzenia.

2. Po wpięciu karty TF (micro SD) do kamery, zostanie ona przypisana jako urządzenie pamięci masowej, a zapisane wcześniej na niej dane, nie będą mogły zostać odczytane. 3. Jeśli dana karta TF (micro SD) nie jest kompatybilna z urządzeniem, należy wyjąć ją i włożyć ponownie lub spróbować użyć innej karty TF (micro SD).

4. Zaleca się, aby zawsze używać kart TF (micro SD) o wysokich prędkościach.

#### **Wskazówki odnośnie obsługi urządzenia**

#### **Włączanie i wyłączanie kamery**

1. Aby włączyć urządzenie wciśnij i przytrzymaj przycisk Power (On/Off) przez około 1 sekundę.

2. Aby wyłączyć urządzenie wciśnij i przytrzymaj przycisk Power (On/Off) przez około 3 sekundy.

#### **Zmiana trybów pracy urządzenia**

Wciskaj przycisk trybu (Mode), aby przełączać pomiędzy trybem wideo/zdjęć/przeglądania zapisanych plików. Ikona w lewym górnym rogu wskazuje na aktywny tryb.

#### **Ustawienia systemowe**

Przytrzymaj przycisk trybu (Mode), następnie naciśnij jeszcze raz przycisk trybu (Mode), aby wyświetlić menu "Ustawień systemowych". W takim przypadku, pasek "Ustawienia systemowe" jest zaznaczony (podświetlony na żółto –ikonka kluczyka).

- 1. **Date/Time - Data/Godzina** Możliwość ustawienia daty i godziny.
- 2. **Auto Power Off - Automatyczne wyłączanie** Możliwość ustawienia funkcji automatycznego wyłączania urządzenia.

3. **Beep Power Off - Dźwięk przycisków** - Włączanie lub wyłączanie dźwięku podczas wciskania przycisków

- 4. **Language – Język** Możliwość wyboru preferowanego języka menu.
- 5. **TV Mode - Tryb TV** Dostępne tryby to NTSC lub PAL.
- 6. **Frequency - Częstotliwość** : 50Hz/60Hz (częstotliwość).
- 7. **Screen Saver – Wygaszacz ekranu** (wyłączony/3min/5min/10min).

8. **Delay boot** – opóźnienie nagrywania po uruchomieniu silnika (pojawieniu się zasilania).

- 9. **Format** wybór miejsca zapisu filmów i zdjęć (pamięć wbudowana / karta pamięci).
- 10. **Defaul settings** powrót do ustawień fabrycznych.
- 11. **Version – Wersja** -\ Numer wersji oprogramowania.

# **Obsługa oraz ustawienia trybu wideo**

## **Nagrywanie wideo**

Gdy kamera ustawiona jest do trybu wideo i w lewym górnym rogu ekranu widnieje ikona kamery , wciśnij przycisk REC/OK, aby rozpocząć nagrywanie. Podczas trwania nagrywania, ikona w lewym górnym rogu ekranu będzie migać. Wciśnij przycisk REC/OK, aby zatrzymać nagrywanie. Widoczna w lewym górnym rogu ekranu ikona zniknie.

# **Funkcja światła dopełniającego**

W trybie wideo, wciśnij krótko przycisk włącznika (On/Off), aby przełączyć pomiędzy trybem dziennym a nocnym. W trybie nocnym, włączone zostanie dodatkowe światło, tzw. światło dopełniające.

## **Ustawienia wideo**

Przytrzymaj przycisk trybu (Mode), aby przejść do ustawień wideo.

- 1. **Resolution - Rozdzielczość**: 1080P/720P/480P
- 2. **Loop Recording - Długość trwania cyklu nagrywania**: OFF/5min/10min/15min
- 3. **Exposure – Ekspozycja**: opcje regulacji
- 4. **Motion Detection - Detekcja ruchu**: Włączona/Wyłączona
- 5. **Record Audio - Dźwięk wideo**: Włączony/Wyłączony
- 6. **Data Stamp - Wyświetlanie daty**: Włączony/Wyłączony
- 7. **G-Sensor - czujnik przeciążenia**: OFF/1G/2G etc.

# **Obsługa oraz ustawienia trybu zdjęć**

1. Wciśnij przycisk włącznika (On/Off), aby włączyć tryb wideo, a następnie wciśnij przycisk trybu (Mode), aby przełączyć kamerę do trybu zdjęć (na co wskazywać będzie ikona w lewym górnym rogu ekranu).

2. Skieruj obiektyw kamery na dany obiekt, a następnie wciskaj przyciski "w górę" (UP) oraz "w dół" (DOWN), aby dostosować cyfrową ostrość; staraj się trzymać kamerę stabilnie (wstrząsy kamery mogą doprowadzić do zakłóceń obrazu).

3. Wciśnij przycisk migawki - gdy kamera wyemituje dźwięk "kliknięcia" oznacza to, że zdjęcie zostało wykonane.

# 4. Samowyzwalacz

W trybie zdjęć, aby ustawić preferowany podtryb wykonywania zdjęć, przytrzymaj przycisk trybu (Mode) i wciskaj przycisk "w górę" (UP), aby zmieniać kolejno: Pojedyncze zdjęcie / 2s / 5s / 10s / Tryb ciągły.

5. Przytrzymaj przycisk trybu (Mode), aby przejść do ustawień zdjęć.

# **Tryb wykonywania zdjęć:**

1. **Capture Mode – Tryb zdjęć**: Pojedyncze zdjęcie / Samowyzwalacz (2s/5s/10s) / Tryb ciagły

- 2. **Resolution - Rozdzielczość**: 12M/8M/5M/3M
- 3. **Sequence – Sekwencja**: włączona/wyłączona
- 4. **Quality - Jakość obrazu**: Optymalna / Najwyższa
- 5. **Sharpness - Ostrość**: Silna / Standardowa / Słaba
- 6. **White Balance - Balans bieli**: Automatyczny / Światło dzienne / Zachmurzenie / Wolfram / Fluorescencyjny
- 7. **Color - Kolory**: Standardowe / Biel i czerń / Brąz
- 8. **ISO**: Auto/00/200/400
- 9. **Exposure - Kompensacja ekspozycji**: -2.0 +2.0
- 10. **Antywstrząs**: Włączony/Wyłączony
- 11. **Szybkie przewijanie**: Wył. / 2s / 5s
- 12. **Date stamp - Wyświetlanie daty**: Data / (Data/Godzina)

# **Wskazówki:**

1. W dowolnym trybie kamery, wciskanie przycisku trybu (Mode) powoduje przełączenie do kolejnego trybu, kolejno: tryb wideo -tryb zdjęć - tryb podglądu - tryb wideo itd. 2. W trybie wideo, wciśnij krótko przycisk włącznika (On/Off), aby przełączyć pomiędzy trybem dziennym a nocnym (włączyć/wyłączyć światło dopełniające).

# **Tryb podglądu**

1. Po włączeniu kamery odczekaj, aż urządzenie zakończy procedurę uruchamiania i przełączy się do trybu wideo. Następnie wciśnij dwukrotnie przycisk trybu (Mode), aby aktywować tryb podglądu.

2. Wybierz preferowane pliki wideo lub zdjęciowe i wciskaj przyciski "w górę" (UP) / "w dół" (UP), aby je zaznaczyć. Następnie wciśnij przycisk OK, aby wyświetlić zaznaczony plik. Jeśli w lewym górnym rogu ekranu widnieje ikona , oznacza to, że zaznaczony plik jest plikiem wideo. Wciśnij przycisk OK, aby odtworzyć/spauzować zaznaczony plik. Podczas odtwarzania wciskaj krótko przyciski "w górę" (UP) / "w dół" (UP), aby zwiększać / zmniejszać głośność lub wciśnij i przytrzymaj je, aby przewinąć w przód / w tył. Jeśli w lewym górnym rogu ekranu widnieje ikona , oznacza to, że zaznaczony plik jest plikiem zdjęciowym. 3. Usuwanie plików

W trybie podglądu przytrzymaj przycisk trybu (Mode), aby wyświetlić opcje usuwania i formatowania. Następnie wciśnij przycisk "w dół" (DOWN), aby zaznaczyć opcję usuwania. Wciśnij przycisk OK, aby pojawiły się dodatkowe opcje ("Usuń" oraz "Usuń wszystkie"). Zaznacz preferowaną opcję, wciśnij przycisk OK, aby ją wybrać, a następnie ponownie OK, aby potwierdzić wybór.

# **Tryb równoczesnego nagrywania i ładowania**

Podłącz ładowarkę samochodową do portu USB kamery, a następnie zrestartuj urządzenie, aby aktywować ten tryb.

# **Zgrywanie plików na dysk komputera -** Tryb USB

Podłącz kamerę do komputera za pomocą przewodu USB. Na ekranie kamery pojawią się dostępne opcje: . Wybierz "Pamięć masowa" (Memory), aby przełączyć kamerę do trybu urządzenia pamięci masowej i naciśnij przycisk OK, aby zatwierdzić. Następnie przejdź do obsługi komputera. W folderze "Mój komputer" pojawi się ikona dysku wymiennego. Pliki nagrań i zdjęć dostępne będą w folderze DCIM tego dysku.

# **Uwagi:**

1. Obsługiwany system operacyjny komputera: Windows 2000/XP/Vista/Windows 7, MAC OSX 10.3.6 lub wyższe.

2. Wybierz opcję "Kamera", aby urządzenie pracowało w trybie kamery.

3. Wybierz opcję PICBRIDGE, aby podłączyć kamerę do drukarki w celu wydruku zdjęć.

4. Odłącz przewód USB, aby wyłączyć kamerę.

# **Podłączenie do telewizora**

1. Użyj przewodu HDMI, aby podłączyć kamerę do telewizora i oglądać zdjęcia i nagrania wideo na dużym ekranie.

2. Użyj przewodu TV, aby podłączyć kamerę do telewizora, nagrywać wideo, robić zdjęcia i oglądać je na dużym ekranie.

Wskazówka: Gdy kamera jest włączona, nie wymagane są żadne sterowniki, aby używać karty TF (micro SD) kamery jako przenośnego dysku.

Uwagi: W przypadku wystąpienia błędów takich jak zawieszenie się urządzenia lub przycisków, wynikłych na skutek wykonania nieprawidłowych operacji, należy wcisnąć przycisk Reset, aby zrestartować urządzenie.

#### **Dane techniczne:**

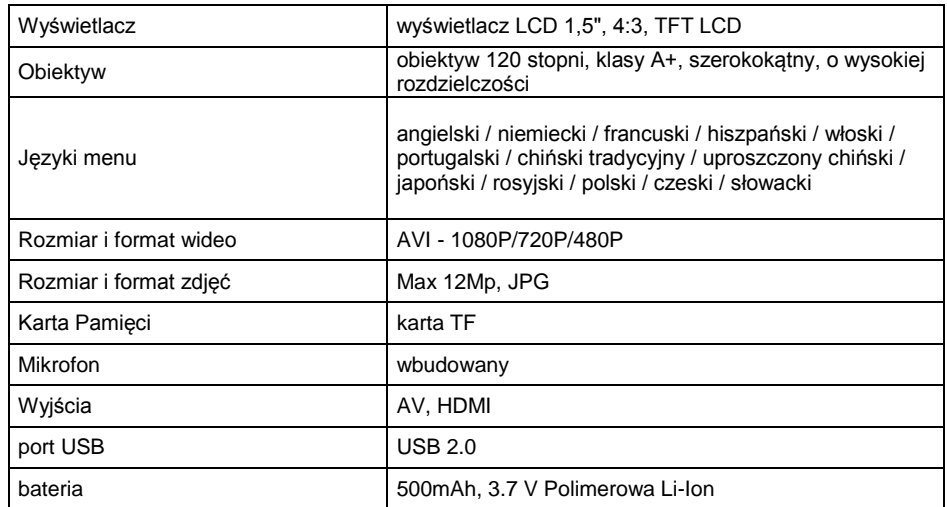

## **UWAGA**

W celu zmniejszenia ryzyka porażenia prądem, zapalenia się urządzenia lub innego wypadku, należy używać tylko polecane akcesoria.

## **UWAGA**

Aby zapobiec porażeniu prądem nie należy użytkować urządzenia w czasie, gdy wtyczka nie jest do końca włożona do gniazda zapalniczki, przedłużacza lub gniazda sieciowego.

Aby zapobiec porażeniu prądem nie należy narażać urządzenia na bezpośrednie działanie warunków atmosferycznych, np. deszczu.

#### Podczas użytkowania:

- Nie zasłaniaj otworów wentylacyjnych
- Nie ustawiaj urządzenia blisko źródeł ciepła takich jak grzejniki, piece, wzmacniacze i inne. Nie ustawiaj urządzenia w pobliżu źródeł ognia takich jak np. palące się świece
- Staraj się nie dopuszczać do splątania, deptania bądź gniecenia przewodów. Może to spowodować spięć i/lub pożar
- Zawsze odłączaj urządzenie od źródła zasilania w czasie burzy oraz w czasie braku użytkowania przez dłuższy czas
- Chroń urządzenie przed wilgocią
- Nigdy nie używaj urządzenia, które nie działa prawidłowo, zostało upuszczone, zniszczone, zalane oraz gdy przewód lub wtyczka zasilająca noszą objawy uszkodzenia

#### **Zestaw zawiera:**

- 1. Rejestrator samochodowy
- 2. Uchwyt do zamocowania urządzenie na szybie
- 3. Ładowarka samochodowa USB 12V
- 4. Przewód USB do podłączenia urządzenia do komputera
- 5. Instrukcja obsługi w języku polskim

## **UWAGA**

Zastrzegamy sobie prawo do zmiany wyglądu i specyfikacji niniejszego produktu bez wcześniejszego powiadomienia.